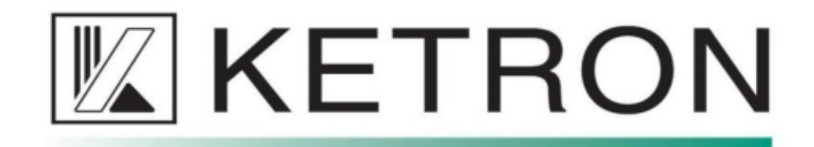

# **Event 3.0.0 - Funkcja Key Tune**

Key Tune to tryb, który umożliwia odtwarzanie plików audio prosto z klawiatury, np. aby odtworzyć jakiś efekt albo wokal acapella.

Naciśnij przycisk KEY TUNE na dolnym pasku strony głównej, aby włączyć/ wyłączyć tą funkcję.

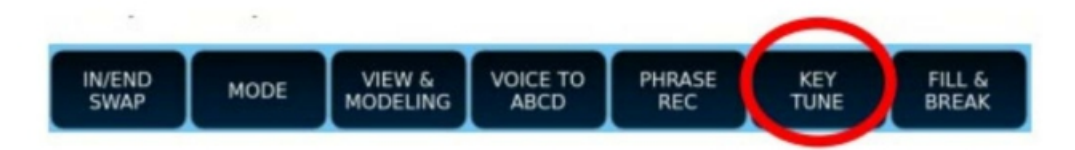

Pliki będą odtwarzane po naciśnięciu odpowiedniego klawisza na klawiaturze.

Ograniczenia tego trybu są następujące:

- · dozwolone są tylko pliki .wav (16 bitów/44100 Hz).
- · funkcja nie zmienia tempa pliku audio
- · Funkcja nie zmienia stroju (wysokości) pliku audio
- · Player 2 nie jest dostępny, jeśli aktywna jest funkcja Key Tunes
- · pliki audio można przechowywać w dowolnym miejscu, zaleca się jednak
- przechowywanie ich w folderze KEYTUNE/WAVES
- · maks. 32 pliki na jeden preset keytune
- · Jednocześnie można odtwarzać tylko jeden plik
- · Pliki keytune (.ktune) można przechowywać wyłącznie w folderze KEYTUNE

Naciśnij biały przycisk na środku ekranu, aby załadować inny preset funkcji KeyTunes. W presecie są informacje o plikach audio przypisanych do konkretnych klawiszy.

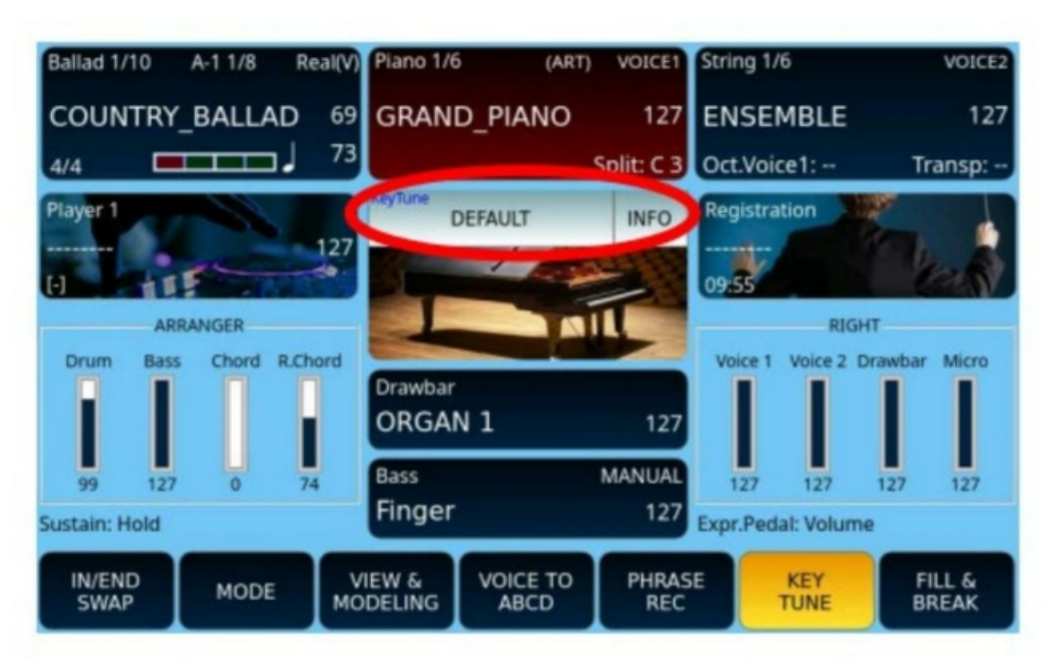

Strona z informacjami o presecie funkcji KeyTunes.

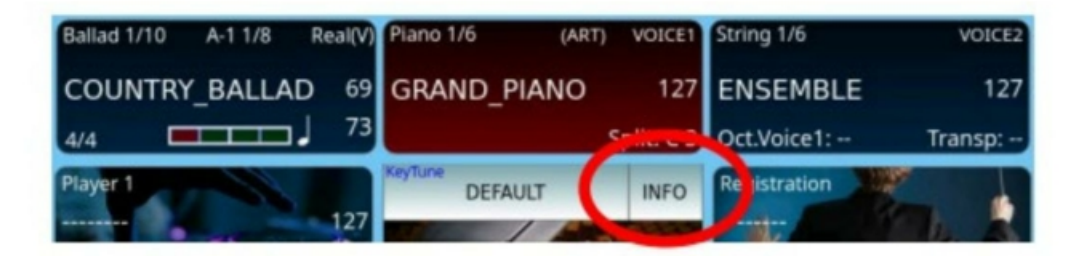

Stuknij w przycisk INFO, aby otworzyć stronę z informacjami. Zostanie pokazana pozycja plików AUDIO na klawiaturze.

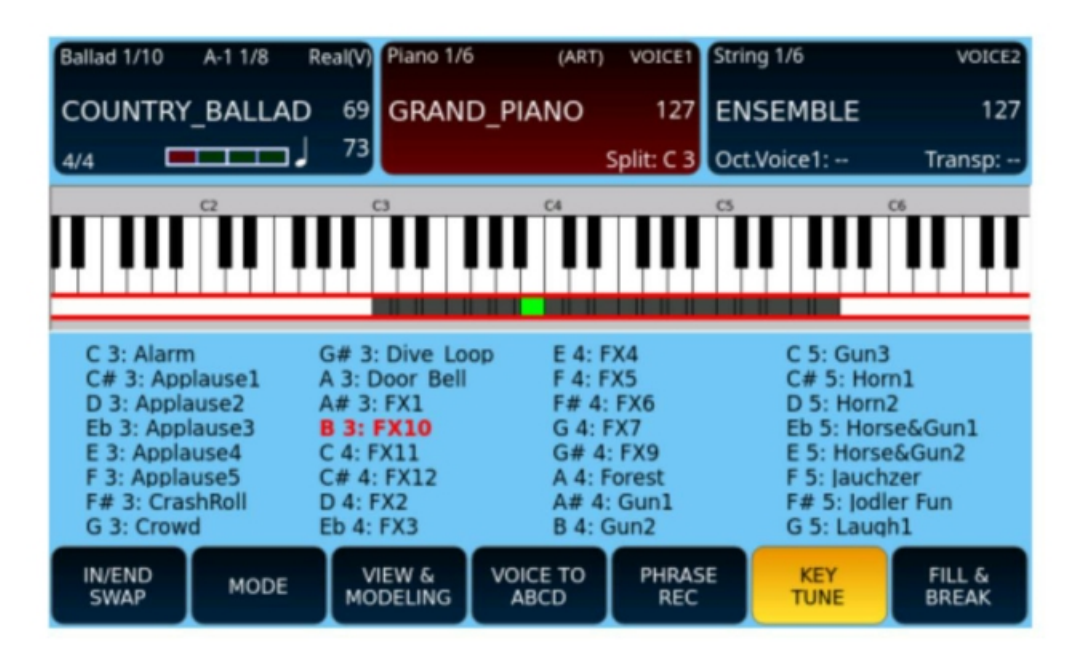

## **Key Tune - Edycja presetu**

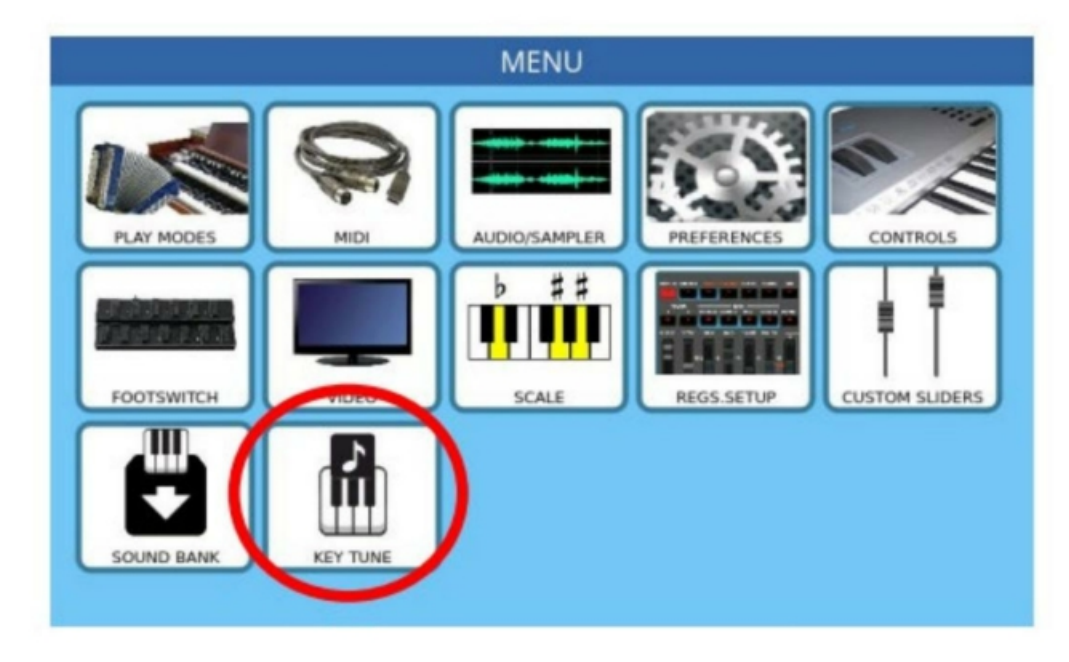

Przejdź do MENU -> KEY TUNE, aby wejść na stronę edycji Key Tune.

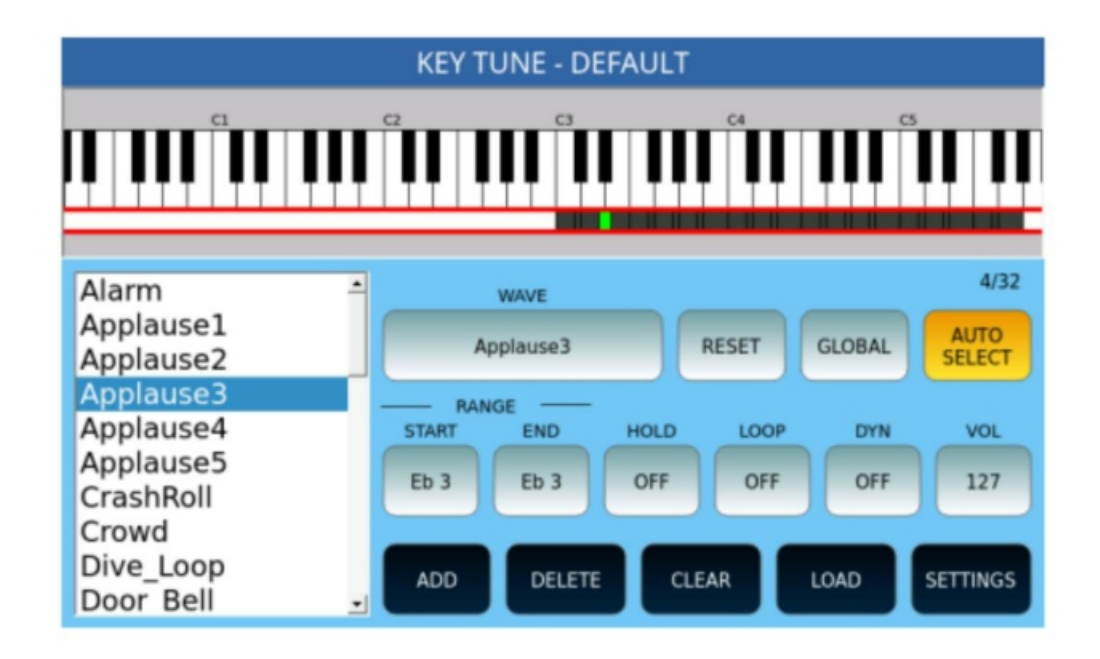

· ADD: dodanie pliku .wav do listy plików.

- · USUŃ: usuń plik z listy
- · CLEAR: kasowanie
- · SETTINGS: otwarcie strony ustawień
- · RANGE START/END: definiuje zakres na klawiaturze, w którym będzie odtwarzany plik audio
- · HOLD: określa, czy plik będzie odtwarzany nawet po zwolnieniu klawisza
- · LOOP: określa, czy plik będzie odtwarzany w pętli
- · DYN: określa, czy głośność pliku jest określana na podstawie dynamiki klawiatury. Zastępuje VOL
- · VOL: określa głośność pliku
- · GLOBAL: jeśli jest włączony, korekty zostaną wykonane dla wszystkich plików na liście
- · RESET: resetowanie bieżącego pliku do wartości domyślnych
- · LOAD: ładowanie wcześniej zapisanego Key Tune z folderu KEYTUNE
- · AUTOSELECT: automatyczny wybór odpowiedniego elementu po naciśnięciu klawisza.

#### **Key Tune – strona ustawień**

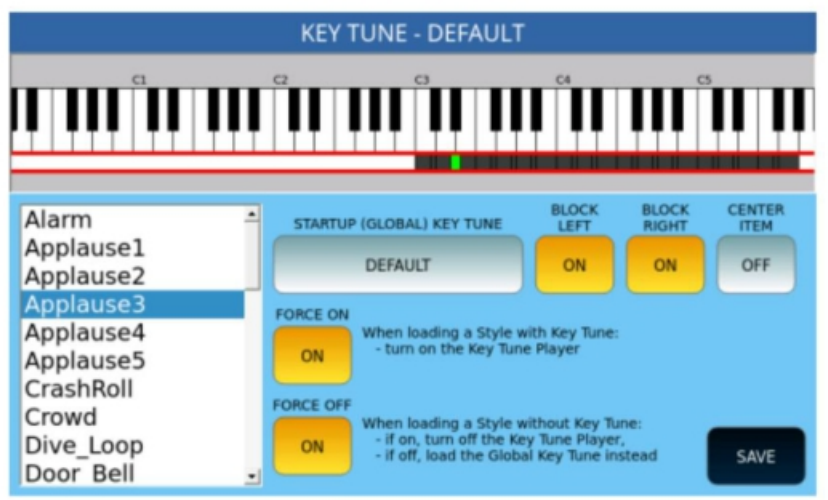

- · SAVE: zapisanie bieżących ustawień na dysku
- · STARTUP (GLOBAL) KEY TUNE: wybierz preset Key Tune, który ma zostać załadowany przy uruchomieniu

· FORCE ON: podczas ładowania stylu z funkcją Key Tune włącz odtwarzacz Key Tune Player (domyślnie jest włączony).

· FORCE OFF: jeśli ładujesz styl bez Key Tune, a funkcja jest włączona, wymuś wyłączenie Key Tune i wczytaj Domyślny preset.

· BLOCK LEFT: blokuje nutę w lewej części klawiatury, jeśli na tym klawiszu znajduje się element Key Tune

· BLOCK RIGHT: blokuje nutę po prawej stronie klawiatury, jeśli na tym klawiszu znajduje się element Key Tune

## **TWORZENIE NOWEGO PRESETU**

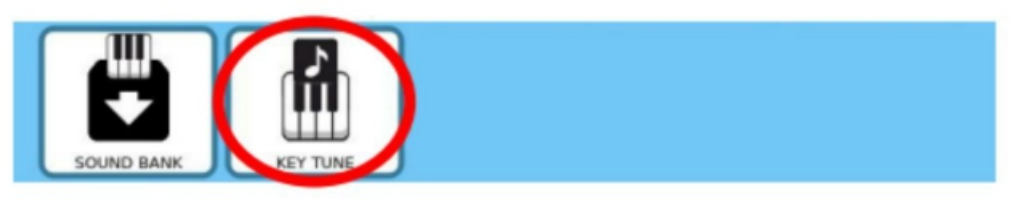

· Przejdź do MENU -> KEY TUNE, aby wejść na stronę edycji Key Tune.

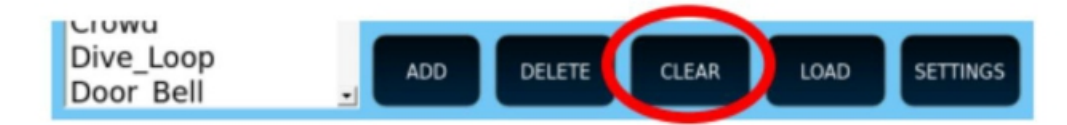

· Naciśnij CLEAR, aby utworzyć pusty preset

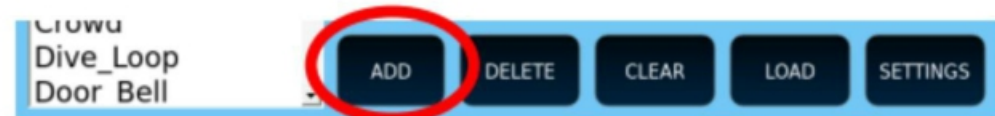

#### · Naciśnij przycisk ADD, aby wyszukać plik .wav

· Nawiguj i wybierz żądany plik .wav

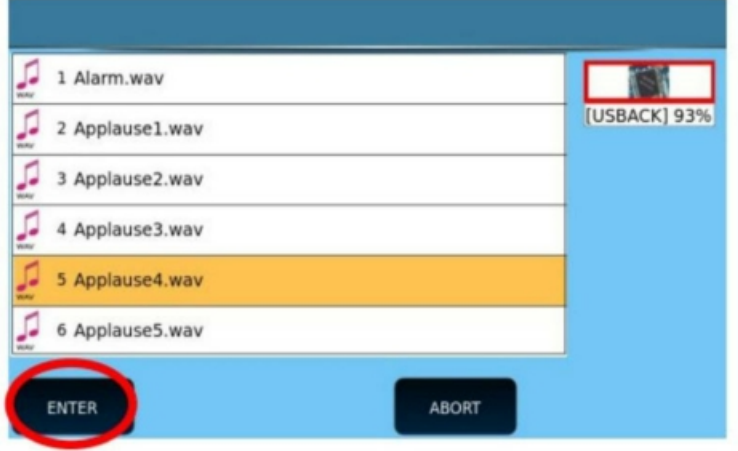

· Naciśnij ENTER, aby załadować plik .wav

- · Naciśnij klawisz na klawiaturze, aby ustawić klawisz startu.
- · Naciśnij SAVE, aby zapisać bieżący preset w folderze KEYTUNE.

## **Zapisanie presetu Key Tune w stylu**

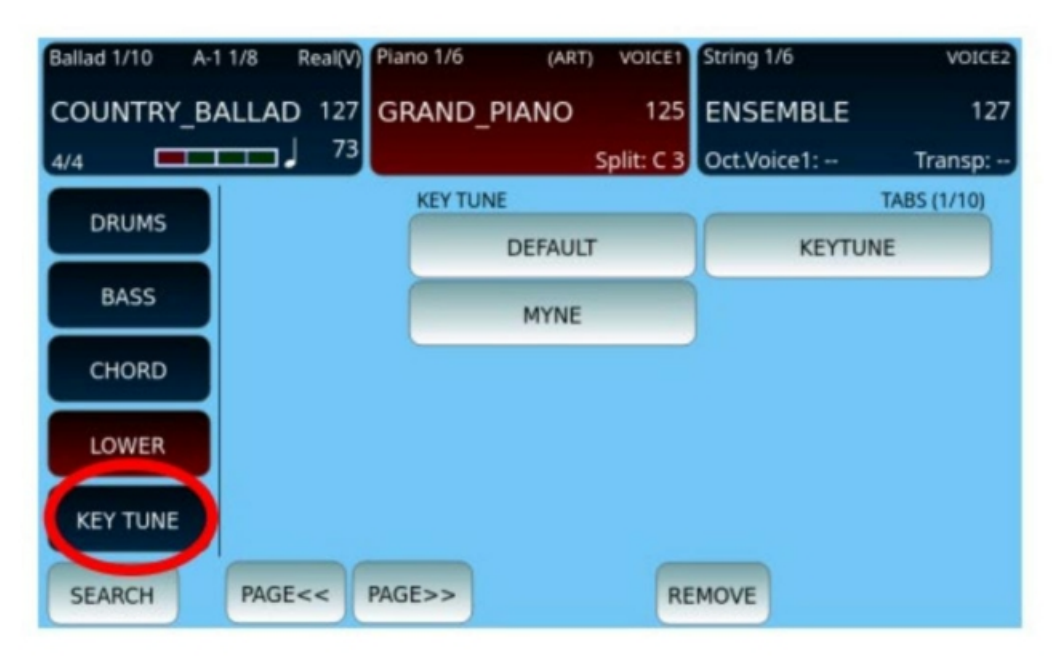

- · Przejdź do VIEW&MODELING -> KEY TUNE, aby wejść na stronę wyboru Key Tune.
- · Wybierz preset z listy
- · Naciśnij przycisk SAVE, aby zapisać styl jako styl użytkownika z funkcją Key Tune
- · Naciśnij przycisk REMOVE, aby usunąć preset funkcji Key Tune ze stylu użytkownika